## Welcome to GO sailing APP.

Note: Lots of Ads on this app, so if something pops up and asks you to "subscribe" or put in your credit card info, just ignore it, close the pop up, and GoSailing will resume where you were.

1. Download the app on your phone, tablet or computer ios (apple) or android (Samsung, etc.)

Download The Free **GO SAILING** App

A free social networking app that keeps sailors connected...

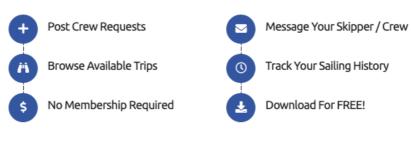

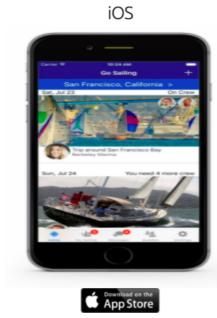

Android

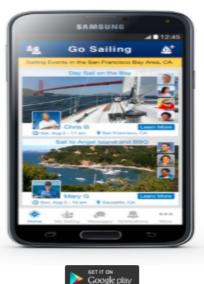

2. Register

You will need to create a <u>username and password.</u> TIP: For Username try to use your first and last name (easier for crew to know owners name from vessel)

3. Launch the app and your screen should look like this.

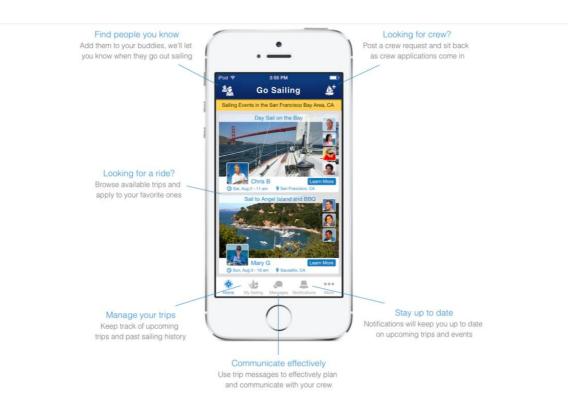

## READY TO GO SAILING BUT NO CREW?

Simply sign into the app and tap the "create new event" icon in the top right hand corner. THE PLUS ICON

1. Choose a descriptive name for your trip and then specify the location. You can pan & zoom to position the marker, or tap the "locate" button to use your current location. Switching to satellite or hybrid view will even enable you to position the marker on top of your actual slip.

*We strongly recommend adding a photo to your trip that shows your boat or represents the kind of event you are creating.* 

- 2. You'll need to specify how many crew you need as well as who will be able to see your event.
  - Public events are visible to all GO SAILING users.
  - Private events are only visible to the people you invite.

- Club Only events are only visible to sailors who are a member of the same club as you. TIP: Keep it public!

- 3. Choose the type of sailing event you are creating, and select the desired level of sailing skills that you would like your crew to have.
- 4. Fill out the departure information this is a good place to include an actual address so that people can easily find where you plan to leave from. Also set the time that you would like people to be there. If you plan on returning to the same slip, then you can leave the arrival information blank and just fill out the time which you plan on returning.

Optionally you can fill out the information about your boat – sharing what type of boat you have will likely encourage more people to apply to your event.

The route is a good place to let people know where you plan on sailing to/ from as well as some of the interesting places & things you might see or do along the way.

5. Finally you can set your preferences regarding smoking and drinking as well as letting people know if there is any cost involved.

*In the comments section you can add any additional information or requirements for people planning to join you on your trip.* 

When everything is complete you can tap "Create" in the top right and your event will be published on GO SAILING.

*If you already have buddies on the GO SAILING app then this is a great time to send them an invitation – anyone you send an invitation to will get*  <u>a notification and/or an email letting them know about your new event so</u> you'll be able to fill your crew more quickly.

## How Do I Choose A Location For my event?

**GO SAILING** groups sailing trips by location. This makes it easier for sailors to narrow down sailing opportunities to just their area of interest. At present **GO SAILING** supports the following areas, with more being added all the time:

- Toronto, ON
- San Francisco, CA
- Other

*If none of the specific locations apply to your area then we strongly recommend creating your event under OTHER.* 

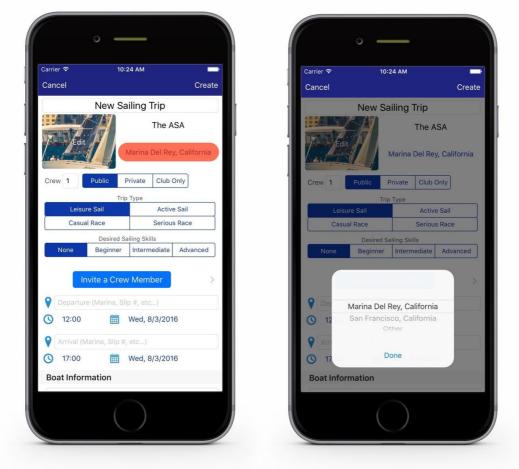

When creating a new trip, or editing an existing trip, tap on the location (shown in red) to change it.

## SAILING BUT NO BOAT?

Initially you will see all available sailing events on the home screen.

Tap on the map icon and you can pan and zoom to define the area you are interested in. Now the home screen will only show you sailing events in that area.

To narrow down the results even further you can tap on the filters icon. Here you can choose which types of events you'd like to show or hide.